# **Table of Contents**

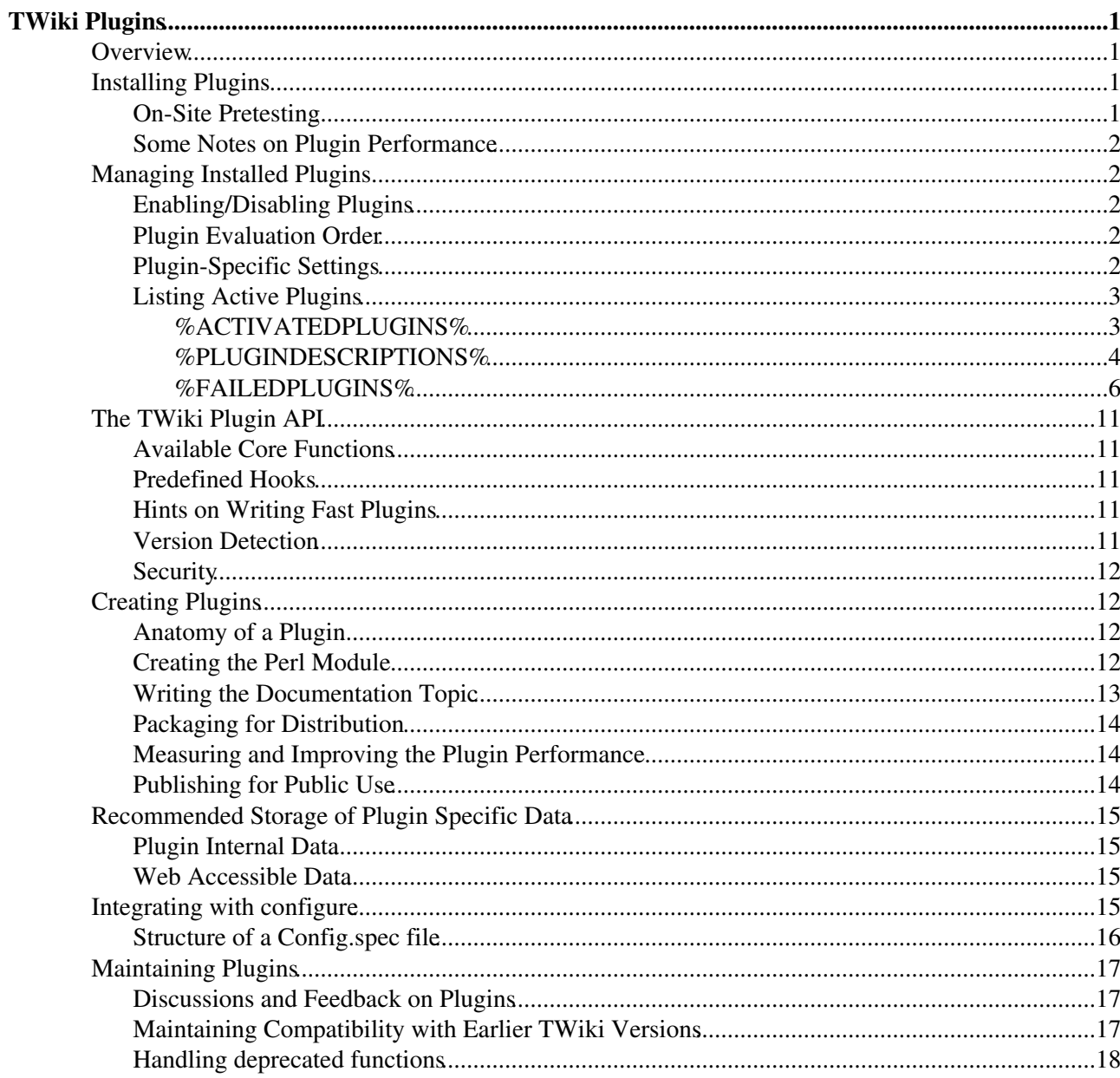

# <span id="page-1-0"></span>**TWiki Plugins**

*Add functionality to TWiki with readily available plugins; create plugins based on APIs*

## <span id="page-1-1"></span>**Overview**

You can add plugins to extend TWiki functionality, without altering the core code. A plug-in approach lets you:

- add virtually unlimited features while keeping the main TWiki code compact and efficient;
- heavily customize an installation and still do clean updates to new versions of TWiki;
- rapidly develop new TWiki functions in Perl using the plugin API.

Everything to do with TWiki plugins - demos, new releases, downloads, development, general discussion - is available at TWiki.org, in the **[TWiki:Plugins](http://twiki.org/cgi-bin/view/Plugins)** web.

TWiki plugins are developed and contributed by interested members of the community. Plugins are provided on an 'as is' basis; they are not a part of TWiki, but are independently developed and maintained.

#### *Relevant links on TWiki.org:*

- TWiki:TWiki.TWikiPluginsSupplement $\vec{r}$   $\vec{v}$  *tip*: supplemental documentation on TWiki plugins
- TWiki: Plugins. Plugin Package  $\leq$  list of all contributed plugin packages
- TWiki: Plugins. PluginDevelopment <sup>-</sup> discussion and feedback on contributed plugins
- TWiki: Plugins. Plugin Brainstorming  $\mathbb{Z}$  open forum for new plugin ideas
- TWiki: Plugins. Plugin Package How To  $\sigma$  template to create a new plugin package

*See other types of extensions:* [TWikiAddOns,](https://twiki.cern.ch/twiki/bin/view/TWiki/TWikiAddOns) [TWikiContribs](https://twiki.cern.ch/twiki/bin/view/TWiki/TWikiContribs), [TWikiSkins](https://twiki.cern.ch/twiki/bin/view/TWiki/TWikiSkins)

## <span id="page-1-2"></span>**Installing Plugins**

Each TWiki plugin comes with its own documentation: step-by-step installation instructions, a detailed description of any special requirements, version details, and a working example for testing. Many plugins have an install script that automates these steps for you.

**Special Requirements:** Some plugins need certain Perl modules to be preinstalled on the host system. Plugins may also use other resources, like graphics, other modules, applications, and templates. You should be able to find detailed instructions in the plugin's documentation.

Each plugin has a standard release topic, located in the [TWiki:Plugins](http://twiki.org/cgi-bin/view/Plugins) web at TWiki.org. There's usually a number of other related topics, such as a developers page, and an appraisal page.

#### <span id="page-1-3"></span>**On-Site Pretesting**

The recommended approach to testing new plugins before making them public is to create a second local TWiki installation, and test the plugin there. You can allow selected users access to the test area. Once you are satisfied that it won't compromise your main installation, you can install it there as well.

[InstalledPlugins](https://twiki.cern.ch/twiki/bin/view/TWiki/InstalledPlugins) shows which plugins are: 1) installed, 2) loading properly, and 3) what [TWiki:Codev.PluginHandlers](http://twiki.org/cgi-bin/view/Codev/PluginHandlers) $\mathcal{P}$  they invoke. Any failures are shown in the Errors section. The

[%FAILEDPLUGINS%](https://twiki.cern.ch/twiki/bin/view/TWiki/VarFAILEDPLUGINS) variable can be used to debug failures. You may also want to check your webserver error log and the various TWiki log files.

#### <span id="page-2-0"></span>**Some Notes on Plugin Performance**

The performance of the system depends to some extent on the number of plugins installed and on the plugin implementation. Some plugins impose no measurable performance decrease, some do. For example, a Plugin might use many Perl libraries that need to be initialized with each page view (unless you run mod\_perl). You can only really tell the performance impact by installing the plugin and by measuring the performance with and without the new plugin. Use the TWiki: Plugins. PluginBenchmarkAddOn<sup> $\alpha$ </sup>, or test manually with the Apache ab utility. Example on Unix:

time wget -qO /dev/null /twiki/bin/view/TWiki/AbcPlugin

 If you need to install an "expensive" plugin, but you only need its functionality only in a subset of your data, you can disable it elsewhere by defining the %DISABLEDPLUGINS% TWiki variable.

Define DISABLEDPLUGINS to be a comma-separated list of names of plugins to disable. Define it in Main.TWikiPreferences to disable those plugins everywhere, in the WebPreferences topic to disable them in an individual web, or in a topic to disable them in that topic. For example,

\* Set DISABLEDPLUGINS = SpreadSheetPlugin, EditTablePlugin

## <span id="page-2-1"></span>**Managing Installed Plugins**

Some plugins require additional settings or offer extra options that you have to select. Also, you may want to make a plugin available only in certain webs, or temporarily disable it. And may want to list all available plugins in certain topics. You can handle all of these management tasks with simple procedures:

#### <span id="page-2-2"></span>**Enabling/Disabling Plugins**

Plugins can be enabled and disabled with the [configure](https://twiki.cern.ch/twiki/bin/configure) script in the **Plugins** section. An installed plugin needs to be enabled before it can be used.

#### <span id="page-2-3"></span>**Plugin Evaluation Order**

By default, TWiki executes plugins in alphabetical order on plugin name. It is possible to change the order, for example to evaluate database variables before the spreadsheet CALCs. This can be done with {PluginsOrder} in the plugins section of [configure.](https://twiki.cern.ch/twiki/bin/configure)

### <span id="page-2-4"></span>**Plugin-Specific Settings**

Plugins can be configured with 1. preferences settings and/or 2. with configure settings. Older plugins use plugin preferences settings defined in the plugin topic, which is no longer recommended.

#### *1. Use preferences settings:*

Adinistrators can set plugin-specific settings in the local site preferences at Main.TWikiPreferences and users can overload them at the web level and page level. This approach is recommended if users should be able to overload settings. For security this is *not recommended for system settings*, such as a path to an executable. By convention, preferences setting names start with the plugin name in all caps, and an underscore. For example, to set the cache refresh period of the [TWiki:Plugins.VarCachePlugin](http://twiki.org/cgi-bin/view/Plugins/VarCachePlugin)<sup>7</sup>, add this bullet in

Main.TWikiPreferences

• Set VARCACHEPLUGIN REFRESH = 24

Preferences settings that have been defined in Main.TWikiPreferences can be retrieved anywhere in TWiki with &<pluginname> <setting>%, such as %VARCACHEPLUGIN\_REFRESH%.

To learn how this is done, use the [TWiki:Plugins.VarCachePlugin](http://twiki.org/cgi-bin/view/Plugins/VarCachePlugin) $\mathbb{F}$  documentation and Perl plugin code as a reference.

#### *2. Use configure settings:*

The administrator can set plugin settings in the [configure](https://twiki.cern.ch/twiki/bin/configure) interface. Recommended if only site administrators should be able to change settings. Chose this option to set sensitive or dangerous system settings, such as passwords or path to executables. To define plugin-specific configure settings,

- Create a Config.spec file in lib/TWiki/Plugins/YourPlugin/ with variables, such as \$TWiki::cfg{Plugins}{RecentVisitorPlugin}{ShowIP} = 0;
- In the plugin, use those those variables, such as \$showIP = \$TWiki::cfg{Plugins}{RecentVisitorPlugin}{ShowIP} || 0;

To learn how this is done, use the TWiki: Plugins. Recent Visitor Plugin  $\sigma$  documentation and Perl plugin code as a reference.

In either case, define a SHORTDESCRIPTION setting in two places:

- As a setting in the plugin documentation, which is needed for the extension reports on twiki.org. Example:
	- ♦ Set SHORTDESCRIPTION = Show recent visitors to a TWiki site
- As a global Perl package variable in the plugin package, which is needed by TWiki to show info on installed plugins. Example:

```
our $SHORTDESCRIPTION = 'Show recent visitors to a TWiki site';
```
For better performance, make sure you define this in the plugin package: our \$NO\_PREFS\_IN\_TOPIC = 1;

### <span id="page-3-0"></span>**Listing Active Plugins**

Plugin status variables let you list all active plugins wherever needed.

This site is running TWiki version **TWiki-6.1.0, Mon, 16 Jul 2018, build 30610**, plugin API version **6.10**

#### <span id="page-3-1"></span>**%ACTIVATEDPLUGINS%**

On this TWiki site, the enabled plugins are: [SpreadSheetPlugin](https://twiki.cern.ch/twiki/bin/view/TWiki/SpreadSheetPlugin), [ActionTrackerPlugin,](https://twiki.cern.ch/twiki/bin/view/TWiki/ActionTrackerPlugin) [AttachmentListPlugin](https://twiki.cern.ch/twiki/bin/view/TWiki/AttachmentListPlugin), [AutoSectionsPlugin](https://twiki.cern.ch/twiki/bin/view/TWiki/AutoSectionsPlugin), [BackupRestorePlugin,](https://twiki.cern.ch/twiki/bin/view/TWiki/BackupRestorePlugin) [BibliographyPlugin,](https://twiki.cern.ch/twiki/bin/view/TWiki/BibliographyPlugin) [CalendarPlugin,](https://twiki.cern.ch/twiki/bin/view/TWiki/CalendarPlugin) [CernLogoutPlugin](https://twiki.cern.ch/twiki/bin/view/TWiki/CernLogoutPlugin), [CernUserTopicPlugin](https://twiki.cern.ch/twiki/bin/view/TWiki/CernUserTopicPlugin), [ChartPlugin](https://twiki.cern.ch/twiki/bin/view/TWiki/ChartPlugin), [ChecklistPlugin](https://twiki.cern.ch/twiki/bin/view/TWiki/ChecklistPlugin), [ColorPickerPlugin](https://twiki.cern.ch/twiki/bin/view/TWiki/ColorPickerPlugin), [CommentPlugin](https://twiki.cern.ch/twiki/bin/view/TWiki/CommentPlugin), [DatePickerPlugin](https://twiki.cern.ch/twiki/bin/view/TWiki/DatePickerPlugin), [DeleteRevisionsPlugin,](https://twiki.cern.ch/twiki/bin/edit/TWiki/DeleteRevisionsPlugin?topicparent=TWiki.TWikiPlugins;nowysiwyg=1) [DirectedGraphPlugin](https://twiki.cern.ch/twiki/bin/view/TWiki/DirectedGraphPlugin), [DirectedGraphWebMapPlugin,](https://twiki.cern.ch/twiki/bin/view/TWiki/DirectedGraphWebMapPlugin) [DoxygenPlugin,](https://twiki.cern.ch/twiki/bin/view/TWiki/DoxygenPlugin) [EditTablePlugin](https://twiki.cern.ch/twiki/bin/view/TWiki/EditTablePlugin), [ExplicitNumberingPlugin](https://twiki.cern.ch/twiki/bin/view/TWiki/ExplicitNumberingPlugin), [FilterPlugin](https://twiki.cern.ch/twiki/bin/view/TWiki/FilterPlugin), [ForEachPlugin,](https://twiki.cern.ch/twiki/bin/view/TWiki/ForEachPlugin) [GnuPlotPlugin,](https://twiki.cern.ch/twiki/bin/view/TWiki/GnuPlotPlugin) [HeadlinesPlugin,](https://twiki.cern.ch/twiki/bin/view/TWiki/HeadlinesPlugin) [HistoryPlugin,](https://twiki.cern.ch/twiki/bin/view/TWiki/HistoryPlugin) [HolidaylistPlugin,](https://twiki.cern.ch/twiki/bin/view/TWiki/HolidaylistPlugin) [HostnamePlugin,](https://twiki.cern.ch/twiki/bin/view/TWiki/HostnamePlugin) [IfDefinedPlugin,](https://twiki.cern.ch/twiki/bin/view/TWiki/IfDefinedPlugin) [ImageGalleryPlugin](https://twiki.cern.ch/twiki/bin/view/TWiki/ImageGalleryPlugin), [ImagePlugin](https://twiki.cern.ch/twiki/bin/view/TWiki/ImagePlugin), [InterwikiPlugin](https://twiki.cern.ch/twiki/bin/view/TWiki/InterwikiPlugin), [JQueryPlugin](https://twiki.cern.ch/twiki/bin/view/TWiki/JQueryPlugin), [JiraPlugin](https://twiki.cern.ch/twiki/bin/view/TWiki/JiraPlugin), [JqPlotPlugin,](https://twiki.cern.ch/twiki/bin/view/TWiki/JqPlotPlugin) [LatexModePlugin,](https://twiki.cern.ch/twiki/bin/view/TWiki/LatexModePlugin) [LdapContribAdminPlugin,](https://twiki.cern.ch/twiki/bin/view/TWiki/LdapContribAdminPlugin) [LdapNgPlugin,](https://twiki.cern.ch/twiki/bin/view/TWiki/LdapNgPlugin) [LogsStatisticsPlugin,](https://twiki.cern.ch/twiki/bin/view/TWiki/LogsStatisticsPlugin) [MathModePlugin,](https://twiki.cern.ch/twiki/bin/view/TWiki/MathModePlugin) [NewsPlugin](https://twiki.cern.ch/twiki/bin/view/TWiki/NewsPlugin), [OrphansPlugin,](https://twiki.cern.ch/twiki/bin/view/TWiki/OrphansPlugin) [PerlDocPlugin,](https://twiki.cern.ch/twiki/bin/view/TWiki/PerlDocPlugin) [PreferencesPlugin](https://twiki.cern.ch/twiki/bin/view/TWiki/PreferencesPlugin), [PublishWebPlugin](https://twiki.cern.ch/twiki/bin/view/TWiki/PublishWebPlugin), [RedirectPlugin,](https://twiki.cern.ch/twiki/bin/view/TWiki/RedirectPlugin) [RenderListPlugin,](https://twiki.cern.ch/twiki/bin/view/TWiki/RenderListPlugin) [SetGetPlugin,](https://twiki.cern.ch/twiki/bin/view/TWiki/SetGetPlugin) [ShareMePlugin,](https://twiki.cern.ch/twiki/bin/view/TWiki/ShareMePlugin)

#### TWikiPlugins < TWiki < TWiki

[SlideShowPlugin](https://twiki.cern.ch/twiki/bin/view/TWiki/SlideShowPlugin), [SmiliesPlugin,](https://twiki.cern.ch/twiki/bin/view/TWiki/SmiliesPlugin) [StopWikiWordLinkPlugin,](https://twiki.cern.ch/twiki/bin/view/TWiki/StopWikiWordLinkPlugin) [SvnPlugin](https://twiki.cern.ch/twiki/bin/view/TWiki/SvnPlugin), [SyntaxHighlightingPlugin](https://twiki.cern.ch/twiki/bin/view/TWiki/SyntaxHighlightingPlugin), [TWikiDrawPlugin,](https://twiki.cern.ch/twiki/bin/view/TWiki/TWikiDrawPlugin) [TWikiSheetPlugin](https://twiki.cern.ch/twiki/bin/view/TWiki/TWikiSheetPlugin), [TablePlugin,](https://twiki.cern.ch/twiki/bin/view/TWiki/TablePlugin) [TagMePlugin,](https://twiki.cern.ch/twiki/bin/view/TWiki/TagMePlugin) [TinyMCEPlugin](https://twiki.cern.ch/twiki/bin/view/TWiki/TinyMCEPlugin), [TopicDataHelperPlugin](https://twiki.cern.ch/twiki/bin/view/TWiki/TopicDataHelperPlugin), [TreeBrowserPlugin](https://twiki.cern.ch/twiki/bin/view/TWiki/TreeBrowserPlugin), [TreePlugin](https://twiki.cern.ch/twiki/bin/view/TWiki/TreePlugin), [TwistyPlugin](https://twiki.cern.ch/twiki/bin/view/TWiki/TwistyPlugin), [VarCachePlugin,](https://twiki.cern.ch/twiki/bin/view/TWiki/VarCachePlugin) [VotePlugin](https://twiki.cern.ch/twiki/bin/view/TWiki/VotePlugin), [WatchlistPlugin,](https://twiki.cern.ch/twiki/bin/view/TWiki/WatchlistPlugin) [WebPermissionsPlugin,](https://twiki.cern.ch/twiki/bin/view/TWiki/WebPermissionsPlugin) [WorkflowPlugin](https://twiki.cern.ch/twiki/bin/view/TWiki/WorkflowPlugin), [WysiwygPlugin](https://twiki.cern.ch/twiki/bin/view/TWiki/WysiwygPlugin), [XmlRpcPlugin](https://twiki.cern.ch/twiki/bin/view/TWiki/XmlRpcPlugin).

#### <span id="page-4-0"></span>**%PLUGINDESCRIPTIONS%**

- [SpreadSheetPlugin](https://twiki.cern.ch/twiki/bin/view/TWiki/SpreadSheetPlugin) (2018-07-05, \$Rev: 30478 (2018-07-05) \$): Add spreadsheet calculation like "\$SUM( \$ABOVE() )" to TWiki tables or anywhere in topic text
- [ActionTrackerPlugin](https://twiki.cern.ch/twiki/bin/view/TWiki/ActionTrackerPlugin) (2017-08-05, \$Rev: 30716 (2020-04-13) \$): Adds support for action tags in topics, and automatic notification of action statuses
- [AttachmentListPlugin](https://twiki.cern.ch/twiki/bin/view/TWiki/AttachmentListPlugin) (2010-07-25, \$Rev: 19248 (2010-07-25) \$): Displays a formattable list of topic attachments, anywhere in a topic.
- [AutoSectionsPlugin](https://twiki.cern.ch/twiki/bin/view/TWiki/AutoSectionsPlugin) (2016-10-25, \$Rev: 30269 (2016-10-25) \$): Automatically make editable sections based on headings
- [BackupRestorePlugin](https://twiki.cern.ch/twiki/bin/view/TWiki/BackupRestorePlugin) (2018-07-10, \$Rev: 30551 (2018-07-16) \$): Administrator utility to backup, restore and upgrade a TWiki site
- [BibliographyPlugin](https://twiki.cern.ch/twiki/bin/view/TWiki/BibliographyPlugin) (2011-03-09, \$Rev: 20645 (2011-03-09) \$): Cite bibliography in one topic and get an automatically created references list
- [CalendarPlugin](https://twiki.cern.ch/twiki/bin/view/TWiki/CalendarPlugin) (2012-12-03, \$Rev: 24315 (2012-12-04) \$): Show a monthly calendar with highlighted events
- [CernLogoutPlugin](https://twiki.cern.ch/twiki/bin/view/TWiki/CernLogoutPlugin) (2013-02-16, \$Rev: 25093 (2013-02-16) \$): Plugin that sets logout link and performs logout from TWiki and SSO
- [CernUserTopicPlugin](https://twiki.cern.ch/twiki/bin/view/TWiki/CernUserTopicPlugin) (2013-02-16, \$Rev\$): Plugin to protect non-existing user topics
- [ChartPlugin](https://twiki.cern.ch/twiki/bin/view/TWiki/ChartPlugin) (2013-05-23, \$Rev: 25974 (2013-05-23) \$): Visualize TWiki tables with area charts, bar charts, line graphs, scatter charts and sparklines
- [ChecklistPlugin](https://twiki.cern.ch/twiki/bin/view/TWiki/ChecklistPlugin) (Cairo, Dakar, Edinburgh, ..., \$Rev: 19338 (2010-08-30) \$): Create simple checklists.
- [ColorPickerPlugin](https://twiki.cern.ch/twiki/bin/view/TWiki/ColorPickerPlugin) (2018-07-05, \$Rev: 30442 (2018-07-16) \$): Color picker, packaged for use in TWiki forms and TWiki applications
- [CommentPlugin](https://twiki.cern.ch/twiki/bin/view/TWiki/CommentPlugin) (2018-07-05, \$Rev: 30530 (2018-07-16) \$): Quickly post comments to a page without an edit/preview/save cycle
- [DatePickerPlugin](https://twiki.cern.ch/twiki/bin/view/TWiki/DatePickerPlugin) (2018-07-05, \$Rev: 30446 (2018-07-16) \$): Pop-up calendar with date picker, for use in TWiki forms, HTML forms and TWiki plugins
- [DeleteRevisionsPlugin](https://twiki.cern.ch/twiki/bin/edit/TWiki/DeleteRevisionsPlugin?topicparent=TWiki.TWikiPlugins;nowysiwyg=1) (2013-02-16, \$Rev: 25093 (2013-02-16) \$): Plugin to determine if the link for deleting revisions should be shown in oopsmore.tmpl
- [DirectedGraphPlugin](https://twiki.cern.ch/twiki/bin/view/TWiki/DirectedGraphPlugin) (2013-07-24, \$Rev: 26441 (2014-07-01) \$): Draw graphs using the GraphViz utility
- [DirectedGraphWebMapPlugin](https://twiki.cern.ch/twiki/bin/view/TWiki/DirectedGraphWebMapPlugin) (2011-06-04, \$Rev: 21372 (2011-06-04) \$): Draw a directed map of a web, part of a web, or of the structure around a single topic
- [DoxygenPlugin](https://twiki.cern.ch/twiki/bin/view/TWiki/DoxygenPlugin) (2011-02-01, \$Rev: 20359 (2011-02-01) \$): Create links to doxygen-generated docs using %DOX{classname}%
- [EditTablePlugin](https://twiki.cern.ch/twiki/bin/view/TWiki/EditTablePlugin) (2018-07-05, \$Rev: 30448 (2018-07-16) \$): Edit TWiki tables using edit fields, date pickers and drop down boxes
- [ExplicitNumberingPlugin](https://twiki.cern.ch/twiki/bin/view/TWiki/ExplicitNumberingPlugin) (1.6, \$Rev: 19806 (2010-11-09) \$): Use the **##., ##..** etc. notation to insert outline numbering sequences (1, 1.1, 2, 2.1) in topic's text. Also support numbered headings.
- [FilterPlugin](https://twiki.cern.ch/twiki/bin/view/TWiki/FilterPlugin) (2010-07-25, \$Rev: 19240 (2010-07-25) \$): Substitute and extract information from content by using regular expressions
- [ForEachPlugin](https://twiki.cern.ch/twiki/bin/view/TWiki/ForEachPlugin) (2010-08-28, \$Rev: 19384 (2010-08-28) \$): Loop over successive elements of a list, or a range of numbers
- [GnuPlotPlugin](https://twiki.cern.ch/twiki/bin/view/TWiki/GnuPlotPlugin) (2011-03-12, \$Rev: 20701 (2011-03-13) \$): Allows users to plot data and functions using GnuPlot
- [HeadlinesPlugin](https://twiki.cern.ch/twiki/bin/view/TWiki/HeadlinesPlugin) (2018-07-13, \$Rev: 30560 (2018-07-16) \$): Show headline news in TWiki pages based on RSS and ATOM news feeds from external sites
- [HistoryPlugin](https://twiki.cern.ch/twiki/bin/view/TWiki/HistoryPlugin) (1.4, \$Rev: 19845 (2010-11-12) \$): Shows a complete history of a document
- [HolidaylistPlugin](https://twiki.cern.ch/twiki/bin/view/TWiki/HolidaylistPlugin) (\$Rev: 19336 (2010-08-23) \$): Create a table with a list of people on holidays
- [HostnamePlugin](https://twiki.cern.ch/twiki/bin/view/TWiki/HostnamePlugin) (2012-12-01, \$Rev: 24269 (2012-12-02) \$): Get the hostname of the server serving TWiki
- [IfDefinedPlugin](https://twiki.cern.ch/twiki/bin/view/TWiki/IfDefinedPlugin) (v1.1, \$Rev: 18548 (2010-04-29) \$): Render content conditionally
- [ImageGalleryPlugin](https://twiki.cern.ch/twiki/bin/view/TWiki/ImageGalleryPlugin) (2011-07-21i v3.74, \$Rev: 21797 (2011-07-21) \$): Show image gallery with auto-generated thumbnails from attachments
- [ImagePlugin](https://twiki.cern.ch/twiki/bin/view/TWiki/ImagePlugin) (2010-08-01, \$Rev: 19301 (2010-08-01) \$): Control the display and alignment of images using an easy syntax
- [InterwikiPlugin](https://twiki.cern.ch/twiki/bin/view/TWiki/InterwikiPlugin) (2018-07-05, \$Rev: 30454 (2018-07-16) \$): Write **ExternalSite:Page** to link to a page on an external site based on aliases defined in a rules topic
- [JQueryPlugin](https://twiki.cern.ch/twiki/bin/view/TWiki/JQueryPlugin) (2018-07-05, \$Rev: 30456 (2018-07-16) \$): jQuery JavaScript library for TWiki
- [JiraPlugin](https://twiki.cern.ch/twiki/bin/view/TWiki/JiraPlugin) (2013-03-15, \$Rev: 25445 (2013-03-15) \$): Display JIRA issues using JQL search
- [JqPlotPlugin](https://twiki.cern.ch/twiki/bin/view/TWiki/JqPlotPlugin) (2013-03-04 jquery.jqplot.1.0.7r1224, \$Rev: 25369 (2013-03-06) \$): Add line, bar and pie charts to TWiki topics using jqPlot JavaScript library
- [LatexModePlugin](https://twiki.cern.ch/twiki/bin/view/TWiki/LatexModePlugin) (3.71, \$Rev: 16926 (12 Dec 2008) \$): Enables LaTeX markup (mathematics and more) in TWiki topics
- [LdapContribAdminPlugin](https://twiki.cern.ch/twiki/bin/view/TWiki/LdapContribAdminPlugin) (2013-02-16, \$Rev: 25093 (2013-02-16) \$): An admin panel for viewing and changing the [LdapContrib](https://twiki.cern.ch/twiki/bin/view/TWiki/LdapContrib) database.
- [LdapNgPlugin](https://twiki.cern.ch/twiki/bin/view/TWiki/LdapNgPlugin) (2013-02-01, \$Rev: 24846 (2013-02-04) \$): Query and display data from an LDAP directory
- [LogsStatisticsPlugin](https://twiki.cern.ch/twiki/bin/view/TWiki/LogsStatisticsPlugin) (0.1, \$Rev: 1.001 (10 Aug 2010) \$): Create statistics from the log files
- [MathModePlugin](https://twiki.cern.ch/twiki/bin/view/TWiki/MathModePlugin) (2012-12-10, \$Rev: 25900 (2013-05-07) \$): Add math formulas to TWiki topics using LaTeX markup language
- [NewsPlugin](https://twiki.cern.ch/twiki/bin/view/TWiki/NewsPlugin) (2010-12-11, \$Rev: 19951 (2010-12-11) \$): Generate a short headlines topic from a list of news
- [OrphansPlugin](https://twiki.cern.ch/twiki/bin/view/TWiki/OrphansPlugin) (4.3, \$Rev: 18561 (2010-04-30) \$): Locate and manage orphaned topics
- [PerlDocPlugin](https://twiki.cern.ch/twiki/bin/view/TWiki/PerlDocPlugin) (2011-07-13, \$Rev: 29704 (2015-12-20) \$): Extract the Perl documentation (POD) from a Perl module and display it in a topic
- [PreferencesPlugin](https://twiki.cern.ch/twiki/bin/view/TWiki/PreferencesPlugin) (2018-07-05, \$Rev: 30528 (2018-07-16) \$): Allows editing of preferences using fields predefined in a form
- [PublishWebPlugin](https://twiki.cern.ch/twiki/bin/view/TWiki/PublishWebPlugin) (2016-03-27, \$Rev: 30058 (2016-03-28) \$): TWiki CMS maintain a static website collaboratively in a TWiki web
- [RedirectPlugin](https://twiki.cern.ch/twiki/bin/view/TWiki/RedirectPlugin) (2015-12-02, \$Rev: 29697 (2015-12-03) \$): Create a redirect to another topic or website
- [RenderListPlugin](https://twiki.cern.ch/twiki/bin/view/TWiki/RenderListPlugin) (2018-07-05, \$Rev: 30469 (2018-07-05) \$): Render bullet lists in a variety of formats
- [SetGetPlugin](https://twiki.cern.ch/twiki/bin/view/TWiki/SetGetPlugin) (2019-12-22, \$Rev: 30696 (2019-12-21) \$): Set and get variables and JSON objects in topics, optionally persistently across topic views
- [ShareMePlugin](https://twiki.cern.ch/twiki/bin/view/TWiki/ShareMePlugin) (2012-12-01, \$Rev: 24254 (2012-12-01) \$): Icon bar to share a TWiki page on popular social media sites such as Facebook, [StumbleUpon,](https://twiki.cern.ch/twiki/bin/edit/TWiki/StumbleUpon?topicparent=TWiki.TWikiPlugins;nowysiwyg=1) Twitter
- [SlideShowPlugin](https://twiki.cern.ch/twiki/bin/view/TWiki/SlideShowPlugin) (2018-07-05, \$Rev: 30474 (2018-07-16) \$): Create web based presentations based on topics with headings.
- [SmiliesPlugin](https://twiki.cern.ch/twiki/bin/view/TWiki/SmiliesPlugin) (2018-07-05, \$Rev: 30476 (2018-07-16) \$): Render smilies as icons, like  $\div$  as or :eek:  $as \mathbb{Q}$
- [StopWikiWordLinkPlugin](https://twiki.cern.ch/twiki/bin/view/TWiki/StopWikiWordLinkPlugin) (2012-09-08, \$Rev: 23293 (2012-09-08) \$): Prevents automatic linking of selected WikiWords
- [SvnPlugin](https://twiki.cern.ch/twiki/bin/view/TWiki/SvnPlugin) (2011-03-03, \$Rev: 20604 (2011-03-03) \$): Improves traceability of task and commits with subversion repository
- [SyntaxHighlightingPlugin](https://twiki.cern.ch/twiki/bin/view/TWiki/SyntaxHighlightingPlugin) (2013-12-11, \$Rev): Highlight source code fragments for many languages
- [TWikiDrawPlugin](https://twiki.cern.ch/twiki/bin/view/TWiki/TWikiDrawPlugin) (2013-05-17, \$Rev: 25952 (2013-05-17) \$): Vector drawing editor and clickable maps for diagrams and workflows
- [TWikiSheetPlugin](https://twiki.cern.ch/twiki/bin/view/TWiki/TWikiSheetPlugin) (2019-09-25, \$Rev: 30675 (2019-09-25) \$): Add TWiki Sheet spreadsheet functionality to TWiki tables
- [TablePlugin](https://twiki.cern.ch/twiki/bin/view/TWiki/TablePlugin) (2018-07-05, \$Rev: 30480 (2018-07-16) \$): Control attributes of tables and sorting of

table columns

- [TagMePlugin](https://twiki.cern.ch/twiki/bin/view/TWiki/TagMePlugin) (2018-07-05, \$Rev: 30482 (2018-07-16) \$): Tag wiki content collectively or authoritatively to find content by keywords
- [TinyMCEPlugin](https://twiki.cern.ch/twiki/bin/view/TWiki/TinyMCEPlugin) (2018-07-10, \$Rev: 30541 (2018-07-16) \$): Integration of the Tiny MCE WYSIWYG Editor
- [TopicDataHelperPlugin](https://twiki.cern.ch/twiki/bin/view/TWiki/TopicDataHelperPlugin) (2010-07-25, \$Rev: 19246 (2010-07-25) \$): Helper plugin for collecting, filtering and sorting data objects.
- [TreeBrowserPlugin](https://twiki.cern.ch/twiki/bin/view/TWiki/TreeBrowserPlugin) (2014-01-02, \$Rev: 28100 (2014-09-29) \$): Renders a list as a collapsable/expandable tree.
- [TreePlugin](https://twiki.cern.ch/twiki/bin/view/TWiki/TreePlugin) (2015-08-12, \$Rev: 29430 (2015-08-12) \$): Dynamically generate TWiki topic trees based on the parent-child relationship of topics
- [TwistyPlugin](https://twiki.cern.ch/twiki/bin/view/TWiki/TwistyPlugin) (2018-07-06, \$Rev: 30497 (2018-07-16) \$): Twisty section JavaScript library to open/close content dynamically
- [VarCachePlugin](https://twiki.cern.ch/twiki/bin/view/TWiki/VarCachePlugin) (2018-07-08, \$Rev: 30524 (2018-07-08) \$): Cache TWiki variables in selected topics for faster page rendering
- [VotePlugin](https://twiki.cern.ch/twiki/bin/view/TWiki/VotePlugin) (2012-12-10, \$Rev: 24404 (2012-12-10) \$): Simple way to count votes
- [WatchlistPlugin](https://twiki.cern.ch/twiki/bin/view/TWiki/WatchlistPlugin) (2018-07-10, \$Rev: 30536 (2018-07-10) \$): Watch topics of interest and get notified of changes by e-mail
- [WebPermissionsPlugin](https://twiki.cern.ch/twiki/bin/view/TWiki/WebPermissionsPlugin) (2013-06-18, \$Rev: 26000 (2013-06-18) \$): View and edit web permissions
- [WorkflowPlugin](https://twiki.cern.ch/twiki/bin/view/TWiki/WorkflowPlugin) (2012-12-02, \$Rev: 24280 (2012-12-02) \$): Associate a "state" with a topic and then control the work flow that the topic progresses through as content is added.
- [WysiwygPlugin](https://twiki.cern.ch/twiki/bin/view/TWiki/WysiwygPlugin) (2018-07-06, \$Rev: 30528 (2018-07-16) \$): Translator framework for WYSIWYG editors
- [XmlRpcPlugin](https://twiki.cern.ch/twiki/bin/view/TWiki/XmlRpcPlugin) (2012-05-22, \$Rev: 21319 (2012-05-25) \$): This plugin implements XML RPC calls through the variable

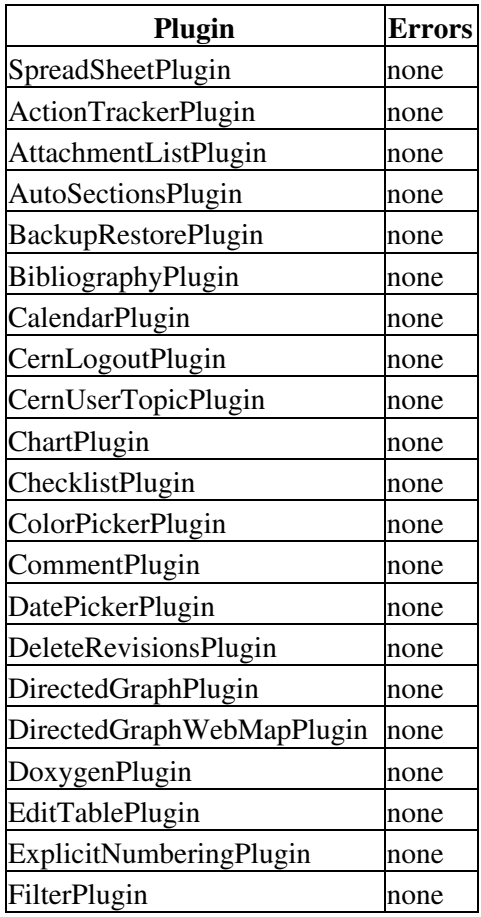

#### <span id="page-6-0"></span>**%FAILEDPLUGINS%**

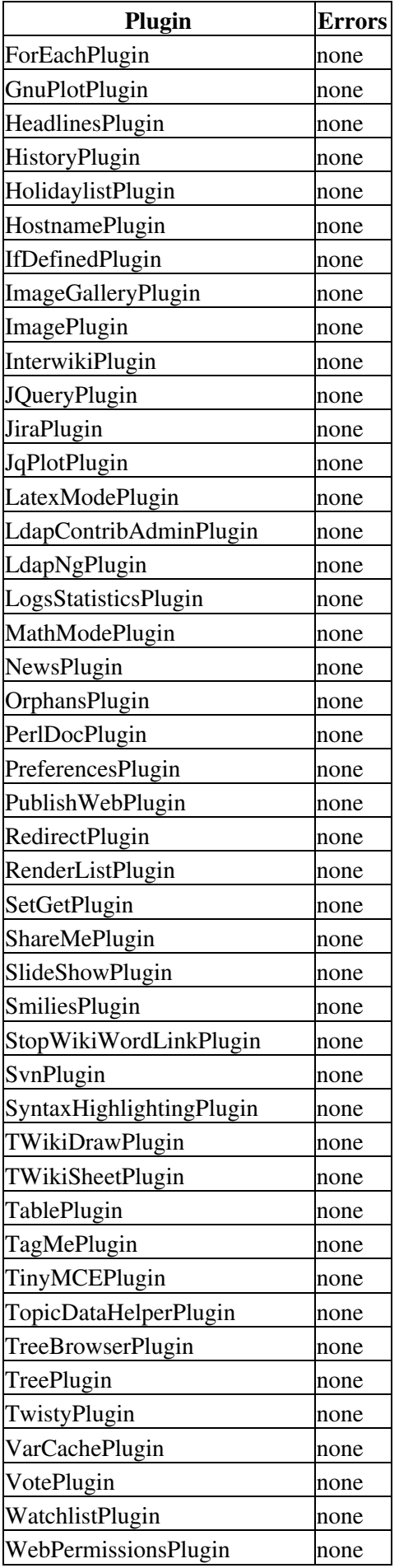

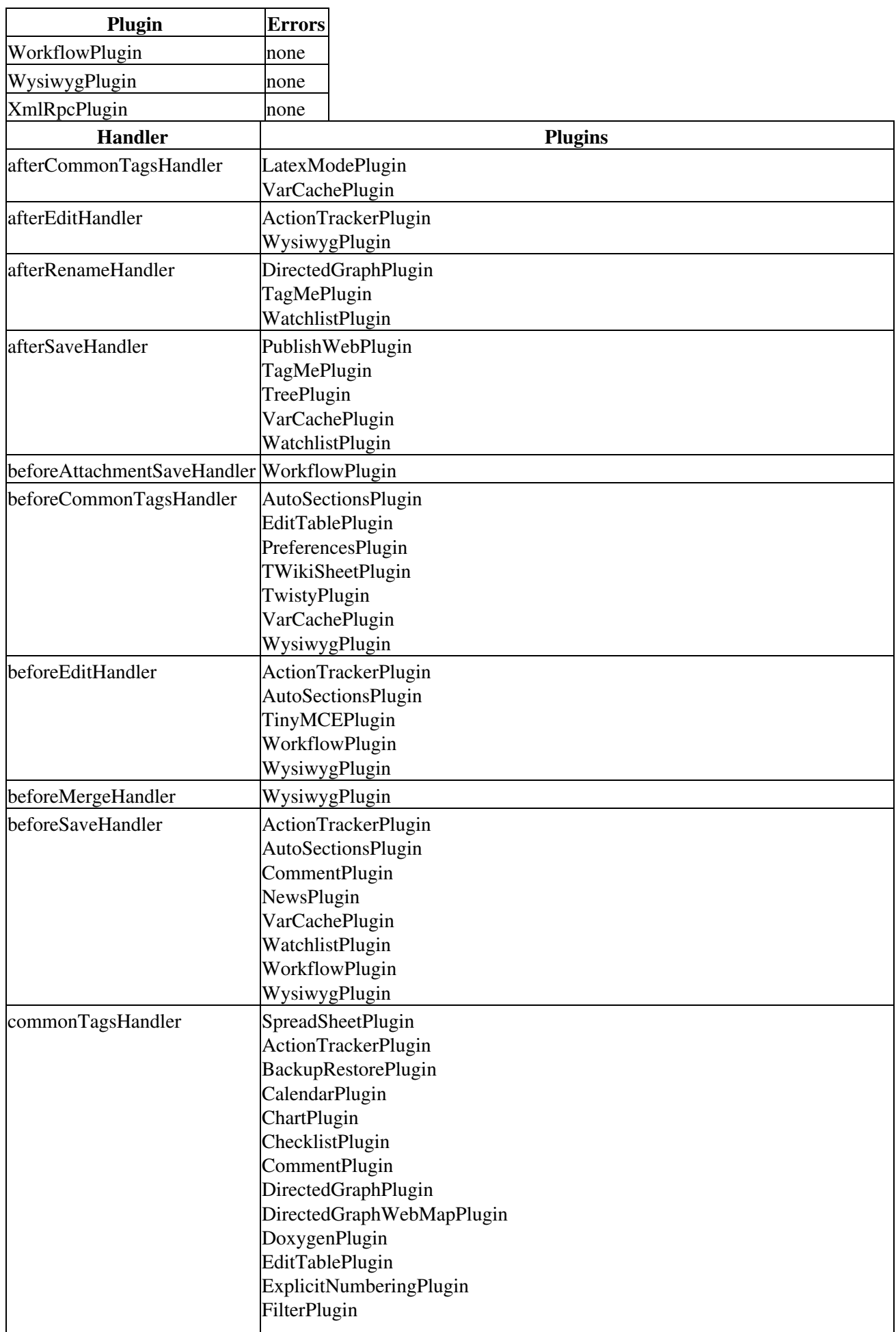

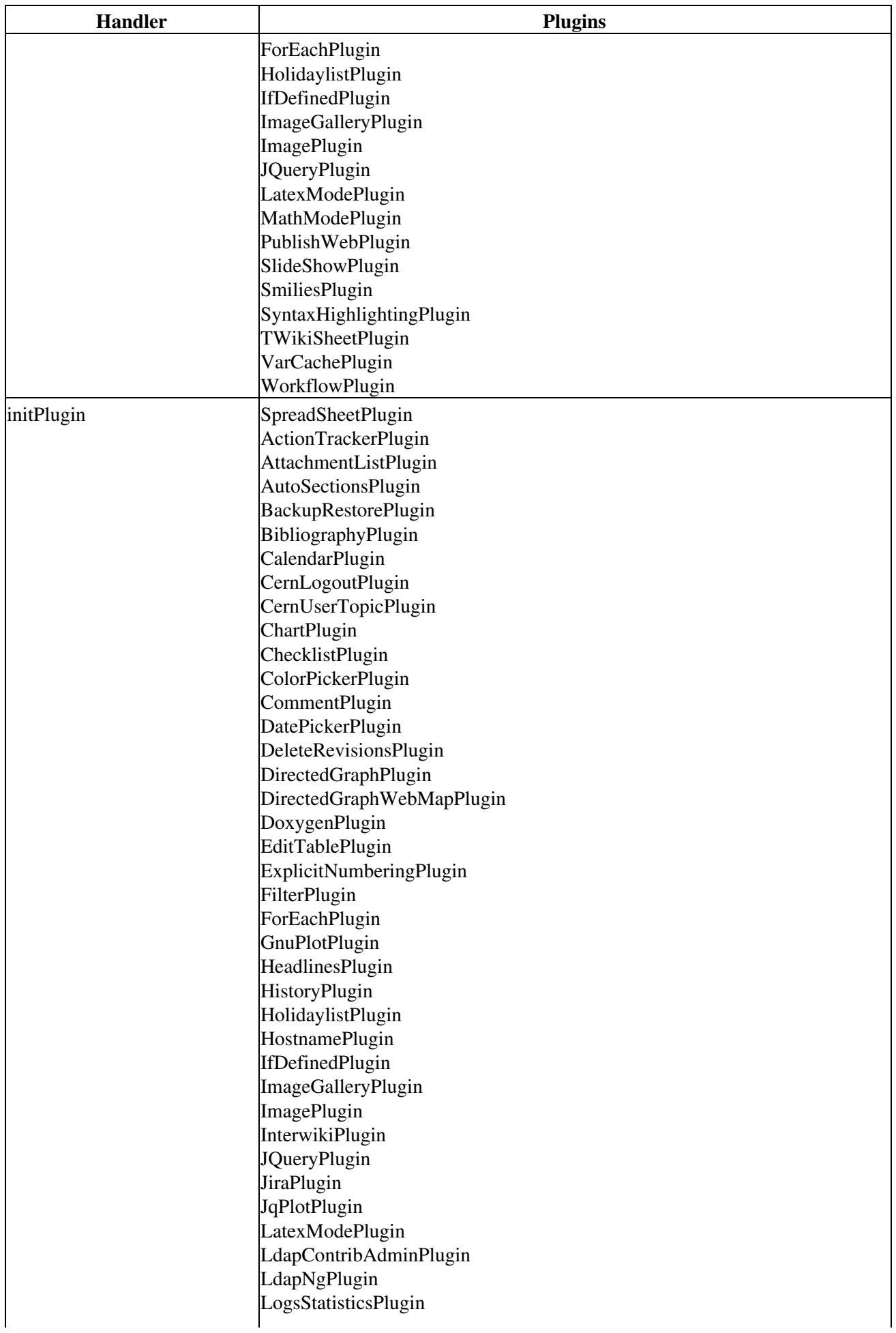

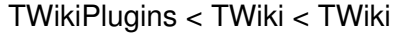

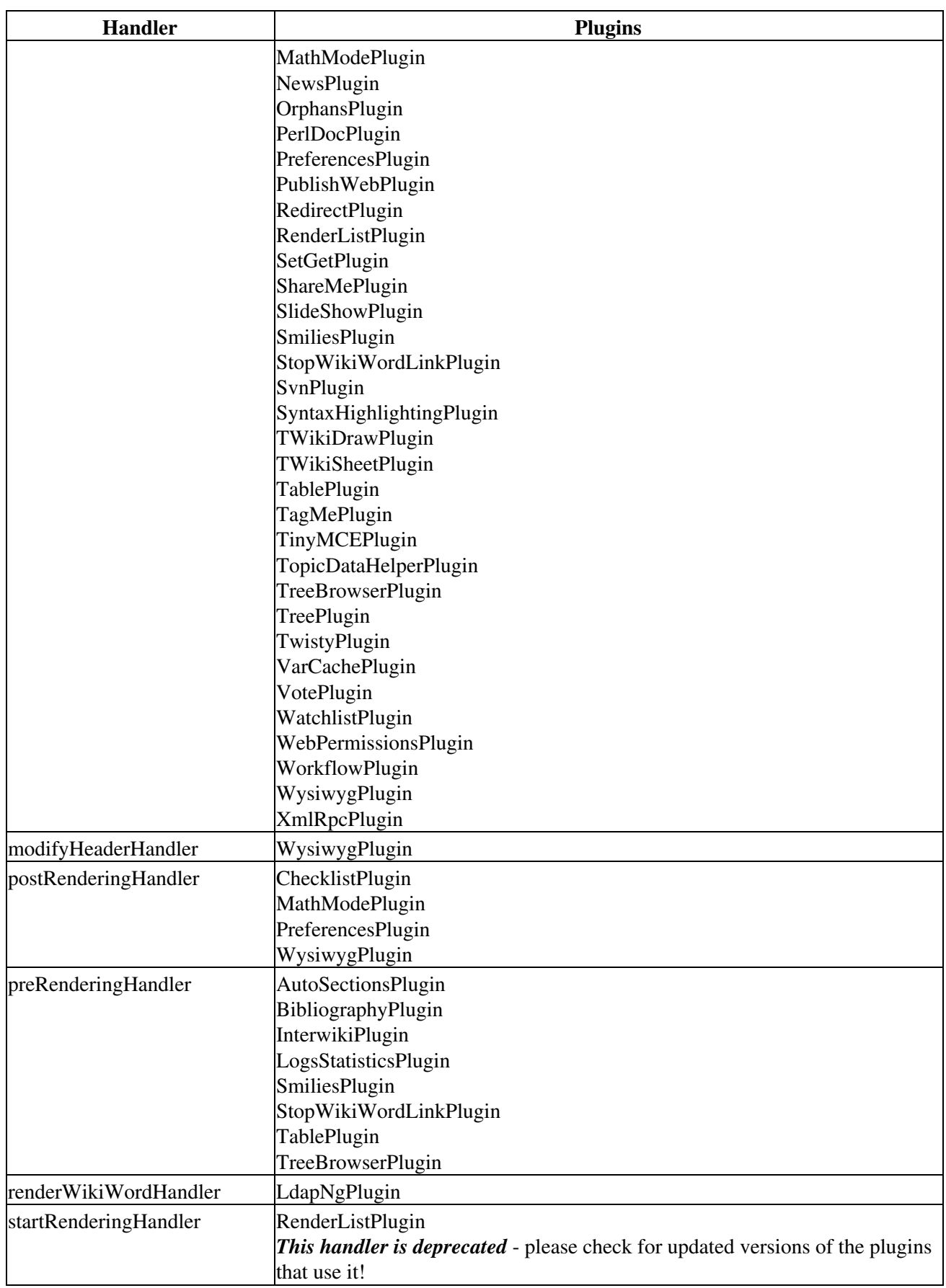

#### **69 plugins**

## <span id="page-11-0"></span>**The TWiki Plugin API**

The Application Programming Interface (API) for TWiki plugins provides the specifications for hooking into the core TWiki code from your external Perl plugin module.

### <span id="page-11-1"></span>**Available Core Functions**

The [TWikiFuncDotPm](https://twiki.cern.ch/twiki/bin/view/TWiki/TWikiFuncDotPm) module (lib/TWiki/Func.pm) describes **all** the interfaces available to plugins. Plugins should **only** use the interfaces described in this module.

*Note:* If you use other core functions not described in Func. pm, you run the risk of creating security holes. Also, your plugin will likely break and require updating when you upgrade to a new version of TWiki.

### <span id="page-11-2"></span>**Predefined Hooks**

In addition to TWiki core functions, plugins can use **predefined hooks**, or **callbacks**, as described in the lib/TWiki/Plugins/EmptyPlugin.pm module.

• All but the initPlugin are commented out. To enable a callback, remove the leading # from all lines of the callback.

[TWiki:Codev.StepByStepRenderingOrder](http://twiki.org/cgi-bin/view/Codev/StepByStepRenderingOrder)<sup>™</sup> helps you decide which rendering handler to use.

#### <span id="page-11-3"></span>**Hints on Writing Fast Plugins**

- Delay initialization as late as possible. For example, if your plugin is a simple syntax processor, you might delay loading extra Perl modules until you actually see the syntax in the text.
	- For example, use an eval block like this: ♦

```
eval { require IPC:: Run }
return "<font color=\"red\">SamplePlugin: Can't load required
modules ($@)</font>" if $@;
```
- Keep the main plugin package as small as possible; create other packages that are loaded if and only if they are used. For example, create sub-packages of BathPlugin in lib/TWiki/Plugins/BathPlugin/.
- Avoid using preferences in the plugin topic; Define \$NO\_PREFS\_IN\_TOPIC in your plugin package as that will stop TWiki from reading the plugin topic for every page. Use Config.spec or preferences settings instead. (See details).
- Use registered tag handlers.
- Measure the performance to see the difference.

### <span id="page-11-4"></span>**Version Detection**

To eliminate the incompatibility problems that are bound to arise from active open plugin development, a plugin versioning system is provided for automatic compatibility checking.

- All plugin packages require a \$VERSION variable. This should be an integer, or a subversion version id.
- The initPlugin handler should check all dependencies and return 1 if the initialization is OK or 0 if something went wrong.
	- The plugin initialization code does not register a plugin that returns 0 (or that has no ♦ initPlugin handler).
- \$TWiki::Plugins::VERSION in the TWiki::Plugins module contains the TWiki plugin API version, currently **6.10**.
	- You can also use the [%PLUGINVERSION{}%](https://twiki.cern.ch/twiki/bin/view/TWiki/VarPLUGINVERSION) variable to query the plugin API version or the ♦ version of installed plugins.

### <span id="page-12-0"></span>**Security**

- Badly written plugins can open huge security holes in TWiki. This is especially true if care isn't taken to prevent execution of arbitrary commands on the server.
- Don't allow sensitive configuration data to be edited by users. it is better to add sensitive configuration options to the  $\forall$ TWiki:: $cf$ q hash than adding it as preferences in the plugin topic.
	- ♦ Integrating with configure describes the steps
	- $\triangleleft$  [TWiki:Plugins.MailInContrib](http://twiki.org/cgi-bin/view/Plugins/MailInContrib) $\triangleleft$  has an example
	- $\triangle$  TWiki: Plugins. Build Contrib <sup>2</sup> can help you with this
- Always use the TWiki::Sandbox to execute commands.
- Always audit the plugins you install, and make sure you are happy with the level of security provided. While every effort is made to monitor plugin authors activities, at the end of the day they are uncontrolled user contributions.

## <span id="page-12-1"></span>**Creating Plugins**

With a reasonable knowledge of the Perl scripting language, you can create new plugins or modify and extend existing ones. Basic plug-in architecture uses an Application Programming Interface (API), a set of software instructions that allow external code to interact with the main program. The TWiki Plugin API provides the programming interface for TWiki.

### <span id="page-12-2"></span>**Anatomy of a Plugin**

A (very) basic TWiki plugin consists of two files:

- a Perl module, e.g. MyFirstPlugin.pm
- a documentation topic, e.g. MyFirstPlugin.txt

The Perl module can be a block of code that talks to with TWiki alone, or it can include other elements, like other Perl modules (including other plugins), graphics, TWiki templates, external applications (ex: a Java applet), or just about anything else it can call. In particular, files that should be web-accessible (graphics, Java applets ...) are best placed as attachments of the MyFirstPlugin topic. Other needed Perl code is best placed in a lib/TWiki/Plugins/MyFirstPlugin/ directory.

The plugin API handles the details of connecting your Perl module with main TWiki code. When you're familiar with the Plugin API, you're ready to develop plugins.

*The [TWiki:Plugins.BuildContrib](http://twiki.org/cgi-bin/view/Plugins/BuildContrib) module provides a lot of support for plugins development, including a plugin creator, automatic publishing support, and automatic installation script writer. If you plan on writing more than one plugin, you probably need it*.

### <span id="page-12-3"></span>**Creating the Perl Module**

Copy file lib/TWiki/Plugins/EmptyPlugin.pm to <name>Plugin.pm. The EmptyPlugin.pm module contains mostly empty functions, so it does nothing, but it's ready to be used. Customize it. Refer to the Plugin API specs for more information.

If your plugin uses its own modules and objects, you must include the name of the plugin in the package name. For example, write Package MyFirstPlugin: : Attrs; instead of just Package Attrs;. Then call it using:

```
use TWiki::Plugins::MyFirstPlugin::Attrs;
$var = MyFirstPlugin::Attrs->new();
```
### <span id="page-13-0"></span>**Writing the Documentation Topic**

The plugin documentation topic contains usage instructions and version details. It serves the plugin files as [FileAttachments](https://twiki.cern.ch/twiki/bin/view/TWiki/FileAttachment) for downloading. (The doc topic is also included *in* the distribution package.) To create a documentation topic:

- **Copy** the plugin topic template from TWiki.org. To copy the text, go to 1. TWiki:Plugins/PluginPackage<sup>2</sup> and:
	- ♦ enter the plugin name in the "How to Create a Plugin" section
	- ♦ click Create
	- $\bullet$  select all in the Edit box & copy
	- $\triangle$  Cancel the edit
	- ♦ go back to your site to the TWiki web
	- In the [JumpBox](https://twiki.cern.ch/twiki/bin/view/TWiki/JumpBox) enter your plugin name, for example MyFirstPlugin, press enter and ♦ create the new topic
	- ♦ paste & save new plugin topic on your site
- **Customize** your plugin topic. 2.
	- Important: In case you plan to publish your plugin on TWiki.org, use Interwiki names for ♦ author names and links to TWiki.org topics, such as [TWiki:Main/TWikiGuest](http://twiki.org/cgi-bin/view/Main/TWikiGuest) $\mathscr{R}$ . This is important because links should work properly in a plugin topic installed on any TWiki, not just on TWiki.org.
- 3. **Document** the performance data you gathered while measuring the performance
- 4. **Save** your topic, for use in packaging and publishing your plugin.

#### **OUTLINE: Doc Topic Contents**

Check the plugins web on TWiki.org for the latest plugin doc topic template. Here's a quick overview of what's covered:

**Syntax Rules:** <*Describe any special text formatting that will be rendered.*>"

**Example:** <*Include an example of the plugin in action. Possibly include a static HTML version of the example to compare if the installation was a success!*>"

**Plugin Settings:** <*Description and settings for custom plugin %VARIABLES%, and those required by TWiki.*>"

**Plugin Installation Instructions:** <*Step-by-step set-up guide, user help, whatever it takes to install and run, goes here.*>"

**Plugin Info:** <*Version, credits, history, requirements - entered in a form, displayed as a table. Both are automatically generated when you create or edit a page in the [TWiki:Plugins](http://twiki.org/cgi-bin/view/Plugins) web.*>"

#### <span id="page-14-0"></span>**Packaging for Distribution**

The TWiki: Plugins. Build Contrib  $\mathbb{Z}$  is a powerful build environment that is used by the TWiki project to build TWiki itself, as well as many of the plugins. You don't **have** to use it, but it is highly recommended!

If you don't want (or can't) use the BuildContrib, then a minimum plugin release consists of a Perl module with a [WikiName](https://twiki.cern.ch/twiki/bin/view/TWiki/WikiName) that ends in Plugin, ex: MyFirstPlugin.pm, and a documentation page with the same name(MyFirstPlugin.txt).

- 1. Distribute the plugin files in a directory structure that mirrors TWiki. If your plugin uses additional files, include them all:
	- ♦ lib/TWiki/Plugins/MyFirstPlugin.pm
	- ♦ data/TWiki/MyFirstPlugin.txt
	- ♦ pub/TWiki/MyFirstPlugin/uparrow.gif [a required graphic]
- 2. Create a zip archive with the plugin name  $(MyFirstPlayer)$  and add the entire directory structure from Step 1. The archive should look like this:
	- ♦ lib/TWiki/Plugins/MyFirstPlugin.pm
	- ♦ data/TWiki/MyFirstPlugin.txt
	- ♦ pub/TWiki/MyFirstPlugin/uparrow.gif

#### <span id="page-14-1"></span>**Measuring and Improving the Plugin Performance**

A high quality plugin performs well. You can use the TWiki: Plugins. PluginBenchmarkAddOn<sup> $\alpha$ </sup> to measure your TWiki: Plugins. PluginBenchmarks <sup>7</sup>. The data is needed as part of the Documentation Topic.

See also Hints on Writing Fast Plugins.

### <span id="page-14-2"></span>**Publishing for Public Use**

You can release your tested, packaged plugin to the TWiki community through the [TWiki:Plugins](http://twiki.org/cgi-bin/view/Plugins) web. All plugins submitted to TWiki.org are available for download and further development in [TWiki:Plugins/PluginPackage](http://twiki.org/cgi-bin/view/Plugins/PluginPackage)<sup>™</sup>.

Publish your plugin by following these steps:

- 1. Post the plugin documentation topic in the [TWiki:Plugins/PluginPackage](http://twiki.org/cgi-bin/view/Plugins/PluginPackage)<sup>®</sup>:
	- enter the plugin name in the "How to Create a Plugin" section, for example ♦ MyFirstPlugin
	- ♦ paste in the topic text from Writing the Documentation Topic and save
- 2. **Attach** the distribution zip file to the topic, ex: MyFirstPlugin.zip
- **Link** from the doc page to a new, blank page named after the plugin, and ending in Dev, ex: 3. MyFirstPluginDev. This is the discussion page for future development. (User support for plugins is handled in TWiki: Support  $\mathbb{Z}$ .)
- 4. Put the plugin into the SVN repository, see [TWiki:Plugins/ReadmeFirst](http://twiki.org/cgi-bin/view/Plugins/ReadmeFirst)<sup>®</sup> (optional)

**NEW** Once you have done the above steps once, you can use the BuildContrib to upload updates to your plugin.

Thank you very much for sharing your plugin with the TWiki community  $\odot$ 

## <span id="page-15-0"></span>**Recommended Storage of Plugin Specific Data**

Plugins sometimes need to store data. This can be plugin internal data such as cache data, or data generated for browser consumption such as images. Plugins should store data using [TWikiFuncDotPm](https://twiki.cern.ch/twiki/bin/view/TWiki/TWikiFuncDotPm) functions that support saving and loading of topics and attachments.

### <span id="page-15-1"></span>**Plugin Internal Data**

You can create a plugin "work area" using the TWiki::Func::getWorkArea() function, which gives you a persistent directory where you can store data files. By default they will not be web accessible. The directory is guaranteed to exist, and to be writable by the webserver user. For convenience, TWiki::Func::storeFile() and TWiki::Func::readFile() are provided to persistently store and retrieve simple data in this area.

### <span id="page-15-2"></span>**Web Accessible Data**

*Topic-specific data* such as generated images can be stored in the topic's attachment area, which is web accessible. Use the TWiki::Func::saveAttachment() function to store the data.

Recommendation for file name:

- Prefix the filename with an underscore (the leading underscore avoids a name clash with files attached to the same topic)
- Identify where the attachment originated from, typically by including the plugin name in the file name
- Use only alphanumeric characters, underscores, dashes and periods to avoid platform dependency issues and URL issues
- Example: \_GaugePlugin\_img123.gif

*Web specific data* can be stored in the plugin's attachment area, which is web accessible. Use the TWiki::Func::saveAttachment() function to store the data.

Recommendation for file names in plugin attachment area:

- Prefix the filename with an underscore
- Include the name of the web in the filename
- Use only alphanumeric characters, underscores, dashes and periods to avoid platform dependency issues and URL issues
- Example: \_Main\_roundedge-ul.gif

## <span id="page-15-3"></span>**Integrating with configure**

Some TWiki extensions have setup requirements that are best integrated into configure rather than trying to use TWiki preferences variables. These extensions use Config.spec files to publish their configuration requirements.

Config.spec files are read during TWiki configuration. Once a Config.spechas defined a configuration item, it is available for edit through the standard configure interface. Config.spec files are stored in the 'plugin directory' e.g. lib/TWiki/Plugins/BathPlugin/Config.spec.

#### <span id="page-16-0"></span>**Structure of a Config.spec file**

The Config.spec file for an extension starts with the extension announcing what it is:

```
# ---+ Extensions
# ---++ BathPlugin
# This plugin senses the level of water in your bath, and ensures the plug
# is not removed while the water is still warm.
```
This is followed by one or more configuration items. Each configuration item has a *type*, a *description* and a *default*. For example:

```
# ** SELECT Plastic, Rubber, Metal**
# Select the plug type
$TWiki::cfg{BathPlugin}{PlugType} = 'Plastic';
# **NUMBER**
# Enter the chain length in cm
$TWiki::cfg{BathPlugin}{ChainLength} = 30;
# **BOOLEAN EXPERT**
# Set this option to 0 to disable the water temperature alarm
$TWiki::cfg{BathPlugin}{TempSensorEnabled} = 1;
```
The type (e.g.  $\star \star$  SELECT $\star \star$ ) tells configure to how to prompt for the value. It also tells configure how to do some basic checking on the value you actually enter. All the comments between the type and the configuration item are taken as part of the description. The configuration item itself defines the default value for the configuration item. The above spec defines the configuration items

\$TWiki::cfg{BathPlugin}{PlugType}, \$TWiki::cfg{BathPlugin}{ChainLength}, and \$TWiki::cfg{BathPlugin}{TempSensorEnabled} for use in your plugin. For example,

```
if( $TWiki::cfg{BathPlugin}{TempSensorEnabled} && $curTemperature > 50 ) {
    die "The bathwater is too hot for comfort";
}
```
The Config.spec file is read by configure, which then writes LocalSite.cfg with the values chosen by the local site admin.

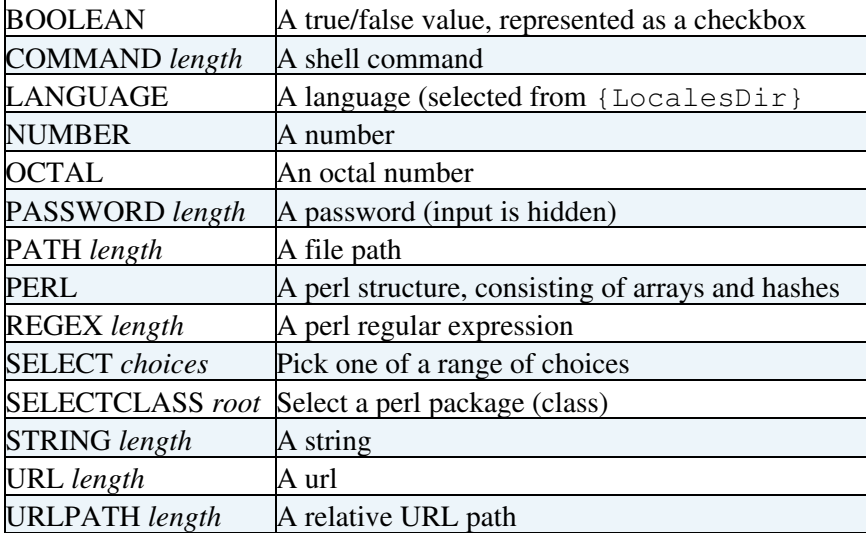

A range of types are available for use in Config. spec files:

All types can be followed by a comma-separated list of *attributes*.

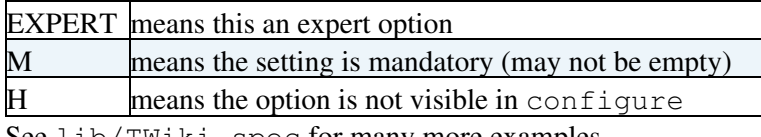

See lib/TWiki.spec for many more examples.

Config. spec files for non-plugin extensions are stored under the Contrib directory instead of the Plugins directory.

Note that from TWiki 5.0 onwards, CGI scripts (in the TWiki bin directory) provided by extensions must also have an entry in the Config. spec file. This entry looks like this (example taken from PublishContrib)

```
# **PERL H**
# Bin script registration - do not modify
$TWiki::cfg{SwitchBoard}{publish} = [ "TWiki::Contrib::Publish", "publish", { publishing =
```
PERL specifies a perl data structure, and H a hidden setting (it won't appear in configure). The first field of the data value specifies the class where the function that implements the script can be found. The second field specifies the name of the function, which must be the same as the name of the script. The third parameter is a hash of initial context settings for the script.

[TWiki:TWiki/SpecifyingConfigurationItemsForExtensions](http://twiki.org/cgi-bin/view/TWiki/SpecifyingConfigurationItemsForExtensions) has supplemental documentation on configure settings.

## <span id="page-17-0"></span>**Maintaining Plugins**

#### <span id="page-17-1"></span>**Discussions and Feedback on Plugins**

Each published plugin has a plugin development topic on TWiki.org. Plugin development topics are named after your plugin and end in Dev, such as MyFirstPluginDev. The plugin development topic is a great resource to discuss feature enhancements and to get feedback from the TWiki community.

### <span id="page-17-2"></span>**Maintaining Compatibility with Earlier TWiki Versions**

The plugin interface ([TWikiFuncDotPm](https://twiki.cern.ch/twiki/bin/view/TWiki/TWikiFuncDotPm) functions and plugin handlers) evolve over time. TWiki introduces new API functions to address the needs of plugin authors. Plugins using unofficial TWiki internal functions may no longer work on a TWiki upgrade.

Organizations typically do not upgrade to the latest TWiki for many months. However, many administrators still would like to install the latest versions of a plugin on their older TWiki installation. This need is fulfilled if plugins are maintained in a compatible manner.

*Tip:* Plugins can be written to be compatible with older and newer TWiki releases. This can be done also for plugins using unofficial TWiki internal functions of an earlier release that no longer work on the latest TWiki codebase. Here is an example; the [TWiki:TWiki.TWikiPluginsSupplement#MaintainPlugins](http://twiki.org/cgi-bin/view/TWiki/TWikiPluginsSupplement#MaintainPlugins) $\mathscr{F}$  has more details.

```
 if( $TWiki::Plugins::VERSION >= 1.1 ) {
     @webs = TWiki::Func::getListOfWebs( 'user,public' );
 } else {
     @webs = TWiki::Func::getPublicWebList( );
 }
```
#### <span id="page-18-0"></span>**Handling deprecated functions**

From time-to-time, the TWiki developers will add new functions to the interface (either to [TWikiFuncDotPm,](https://twiki.cern.ch/twiki/bin/view/TWiki/TWikiFuncDotPm) or new handlers). Sometimes these improvements mean that old functions have to be deprecated to keep the code manageable. When this happens, the deprecated functions will be supported in the interface for at least one more TWiki release, and probably longer, though this cannot be guaranteed.

When a plugin defines deprecated handlers, a warning will be shown in the list generated by %FAILEDPLUGINS%. Admins who see these warnings should check TWiki.org and if necessary, contact the plugin author, for an updated version of the plugin.

Updated plugins may still need to define deprecated handlers for compatibility with old TWiki versions. In this case, the plugin package that defines old handlers can suppress the warnings in %FAILEDPLUGINS%.

This is done by defining a map from the handler name to the TWiki::Plugins version *in which the handler was first deprecated*. For example, if we need to define the endRenderingHandler for compatibility with TWiki::Plugins versions before 1.1, we would add this to the plugin:

```
package TWiki::Plugins::SinkPlugin;
use vars qw( %TWikiCompatibility );
$TWikiCompatibility{endRenderingHandler} = 1.1;
```
If the currently-running TWiki version is 1.1 *or later*, then the *handler will not be called* and *the warning will not be issued*. TWiki with versions of TWiki::Plugins before 1.1 will still call the handler as required.

*Related Topics:* [DeveloperDocumentationCategory](https://twiki.cern.ch/twiki/bin/view/TWiki/DeveloperDocumentationCategory), [AdminDocumentationCategory,](https://twiki.cern.ch/twiki/bin/view/TWiki/AdminDocumentationCategory) [TWiki:TWiki.TWikiPluginsSupplement](http://twiki.org/cgi-bin/view/TWiki/TWikiPluginsSupplement)

-- *Contributors:* [TWiki:Main.PeterThoeny](http://twiki.org/cgi-bin/view/Main/PeterThoeny)<sup>a</sup>, [TWiki:Main.AndreaSterbini](http://twiki.org/cgi-bin/view/Main/AndreaSterbini)<sup>a</sup>, [TWiki:Main.MikeMannix](http://twiki.org/cgi-bin/view/Main/MikeMannix)<sup>a</sup>, [TWiki:Main.CrawfordCurrie](http://twiki.org/cgi-bin/view/Main/CrawfordCurrie)<sup>™</sup>, [TWiki:Main.ArthurClemens](http://twiki.org/cgi-bin/view/Main/ArthurClemens)<sup>™</sup>, [TWiki:Main.WillNorris](http://twiki.org/cgi-bin/view/Main/WillNorris)™

This topic: TWiki > TWikiPlugins Topic revision: r37 - 2012-11-24 - TWikiContributor

**T**TWiki **OPETL** Copyright &© 2008-2024 by the contributing authors. All material on this collaboration platform is the property of the contributing authors. or Ideas, requests, problems regarding TWiki? use [Discourse](https://discourse.web.cern.ch/c/collaborative-editing/wikis/12) or [Send feedback](https://twiki.cern.ch/twiki/bin/view/Main/ServiceNow) *Note:* Please contribute updates to this topic on TWiki.org at TWiki:TWiki.TWikiPlugins